You'll be prompted to enter your phone number and country code

 Note: Use the same mobile number as associated with your WorldFirst account Enter your preferred email address and click "OK"

#### Set Up

Let's turn this device into a secure token

ENTER YOUR AUTHY CELLPHONE

 $+65$ 

**ENTER YOUR EMAIL** 

**Email Address** 

**OK** 

#### Download the Authy App on your mobile Via https://authy.com/download/ or on Google Play Store/ Apple App Store

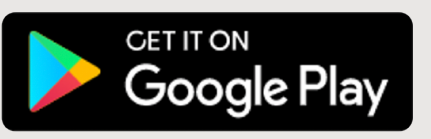

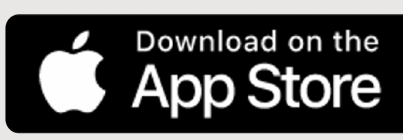

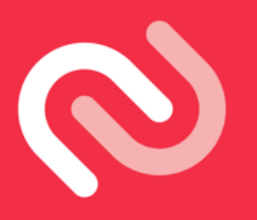

## Get started with Authy App (Android/iOS)

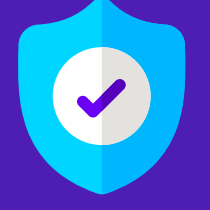

To increase the general security of your account, you may register with Authy as a Two-Factor authentication (2FA) when you login to your WorldFirst account.

## Set up Authy

#### Select your notification preference to verify account

You will be asked whether you wish to verify via phone call or SMS. Select your preference and continue with on screen instructions.

If you have selected "Phone Call" the registration code will be provided via phone call.

If you selected "SMS" the registration code will be provided via SMS.

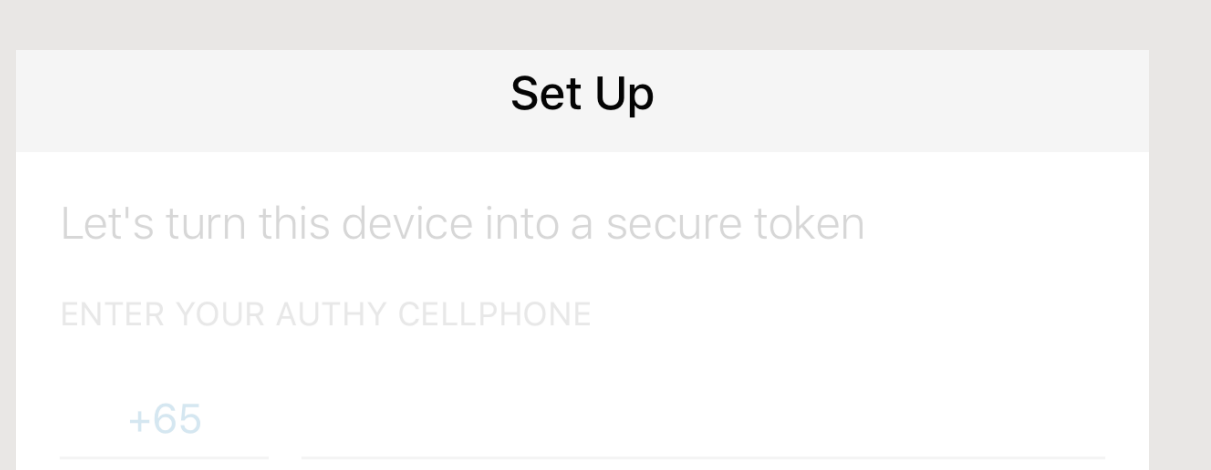

X Get account verification via: Use existing device Phone call **SMS** SMS or Call are free and won't have any extra charges.

## Enter the Registration code

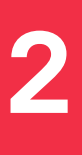

**1**

**3**

**4**

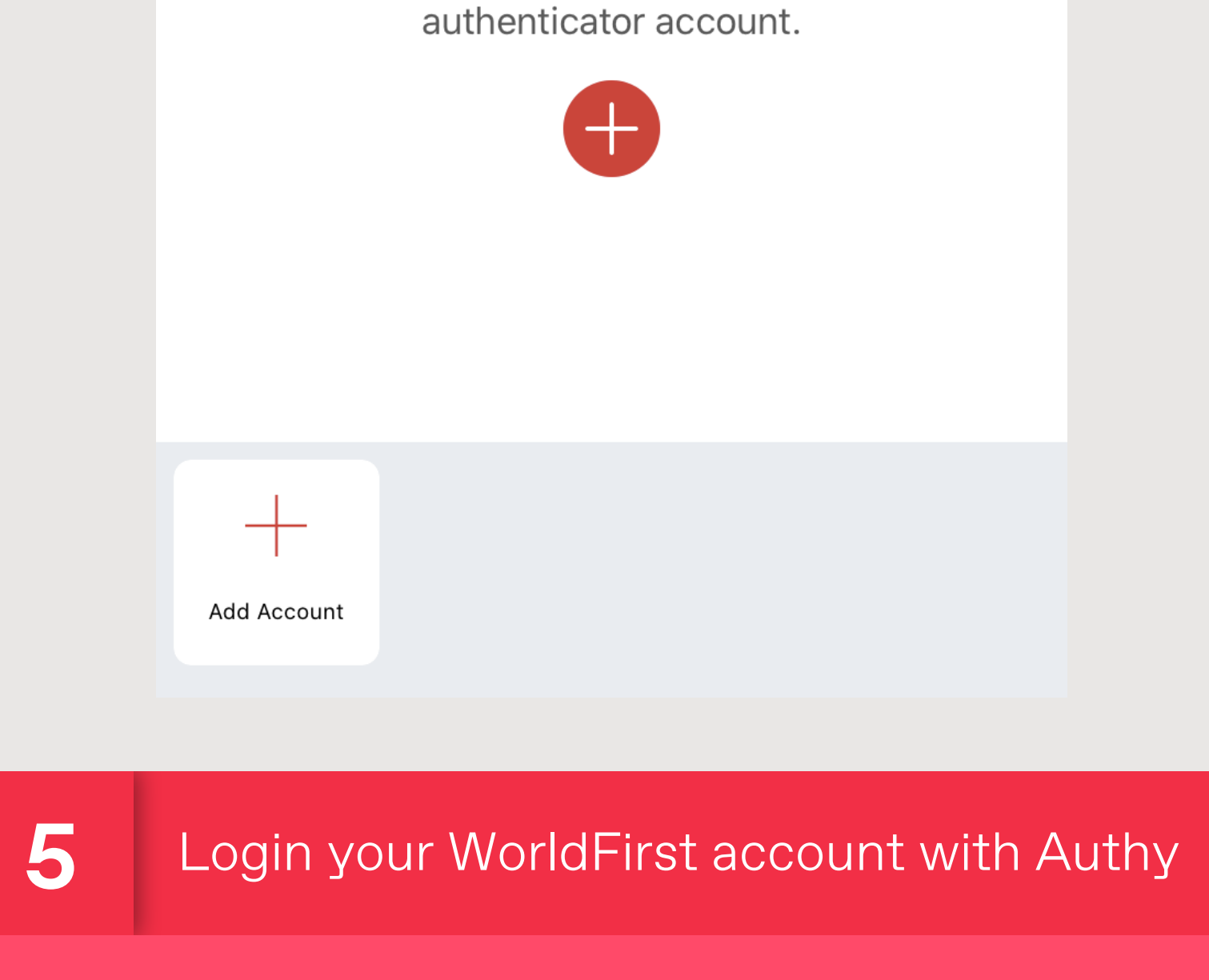

Registration code will be provided via Phone Call/SMS based on your selection in previous page

If you are currently using 'security questions' as 2FA, you will be shown this.

Do write to us (worldaccountsea@worldfirst.com) if you wish to set up your 2FA with Mobile/SMS.

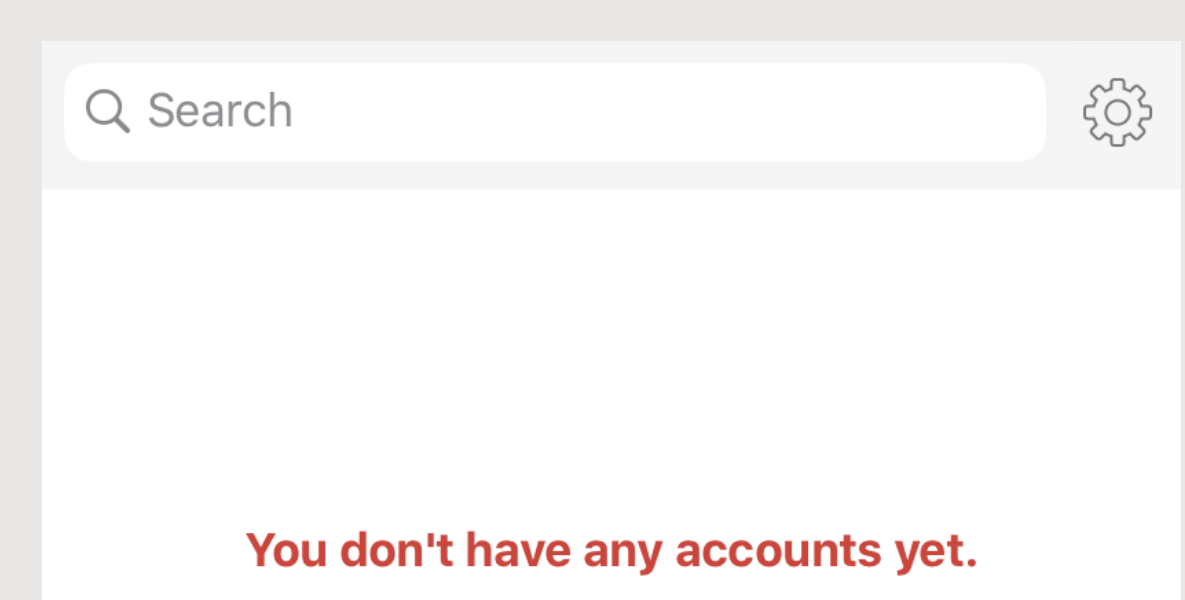

Tap on the plus button below to Add your first

Your six-digit token will appear based on your notification preference

**Note: Token refreshes every 20 seconds.** 

### Token by Authy App

+65 6805 4370 sg\_assiatance@worldfirst.com www.worldfirst.com/sg

World First Asia Pte Ltd is registered in Singapore as a Limited Company: No 201229924N and is regulated<br>The Monetary Authority of Singapore (MAS)

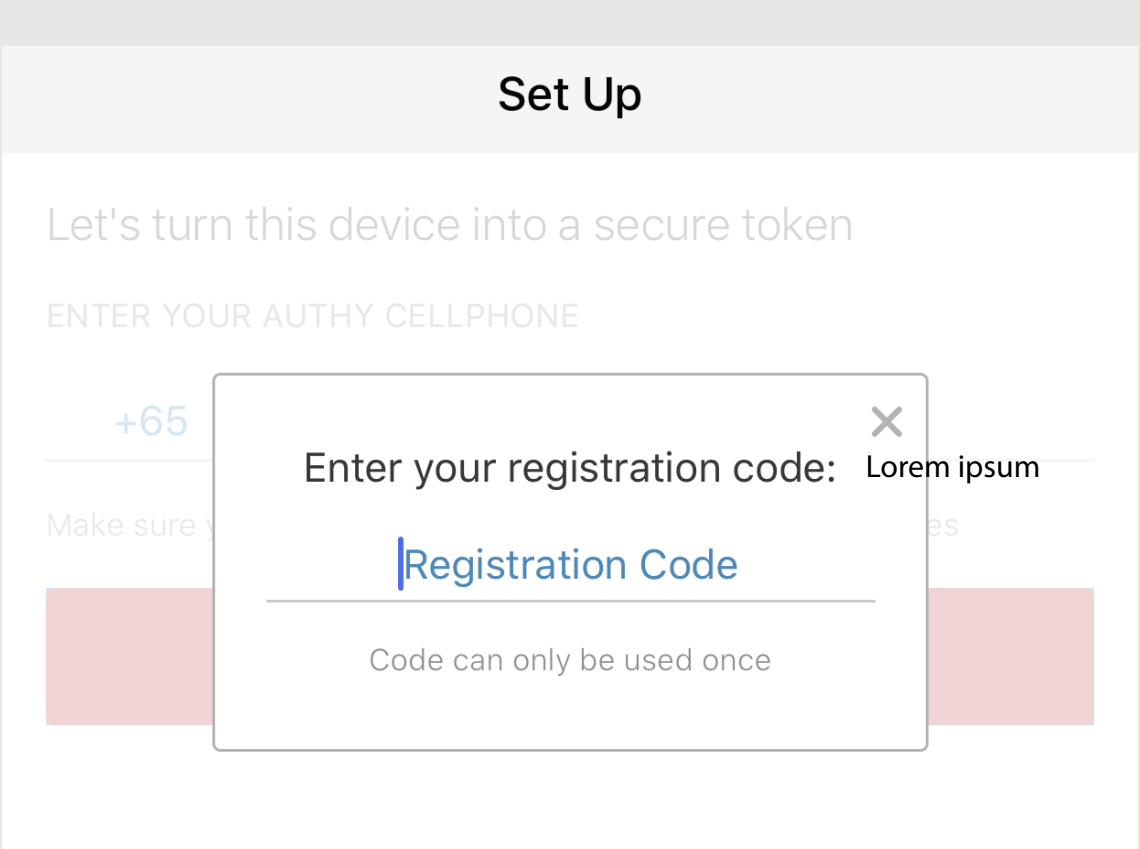

#### Why do I see this screen?

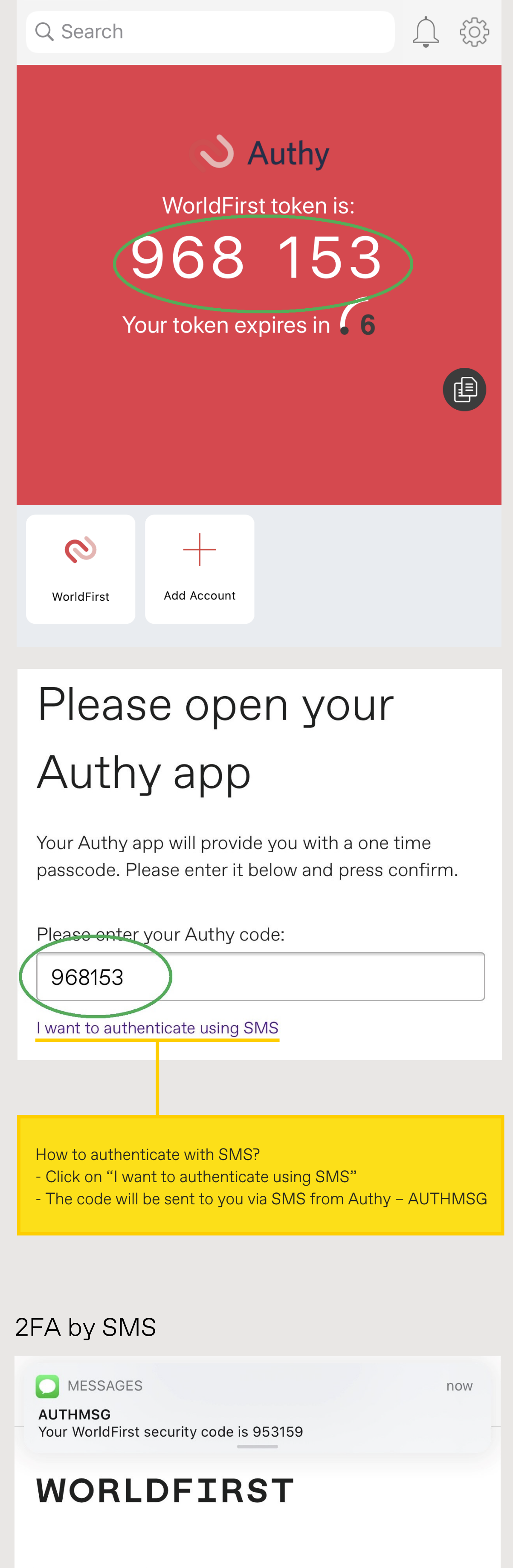

# Two-factor authentication

We have sent a text message to +65-XXX-XXX-XX47 Please enter the code below. If you haven't received a code, you'll be able to request one after 1 minute.

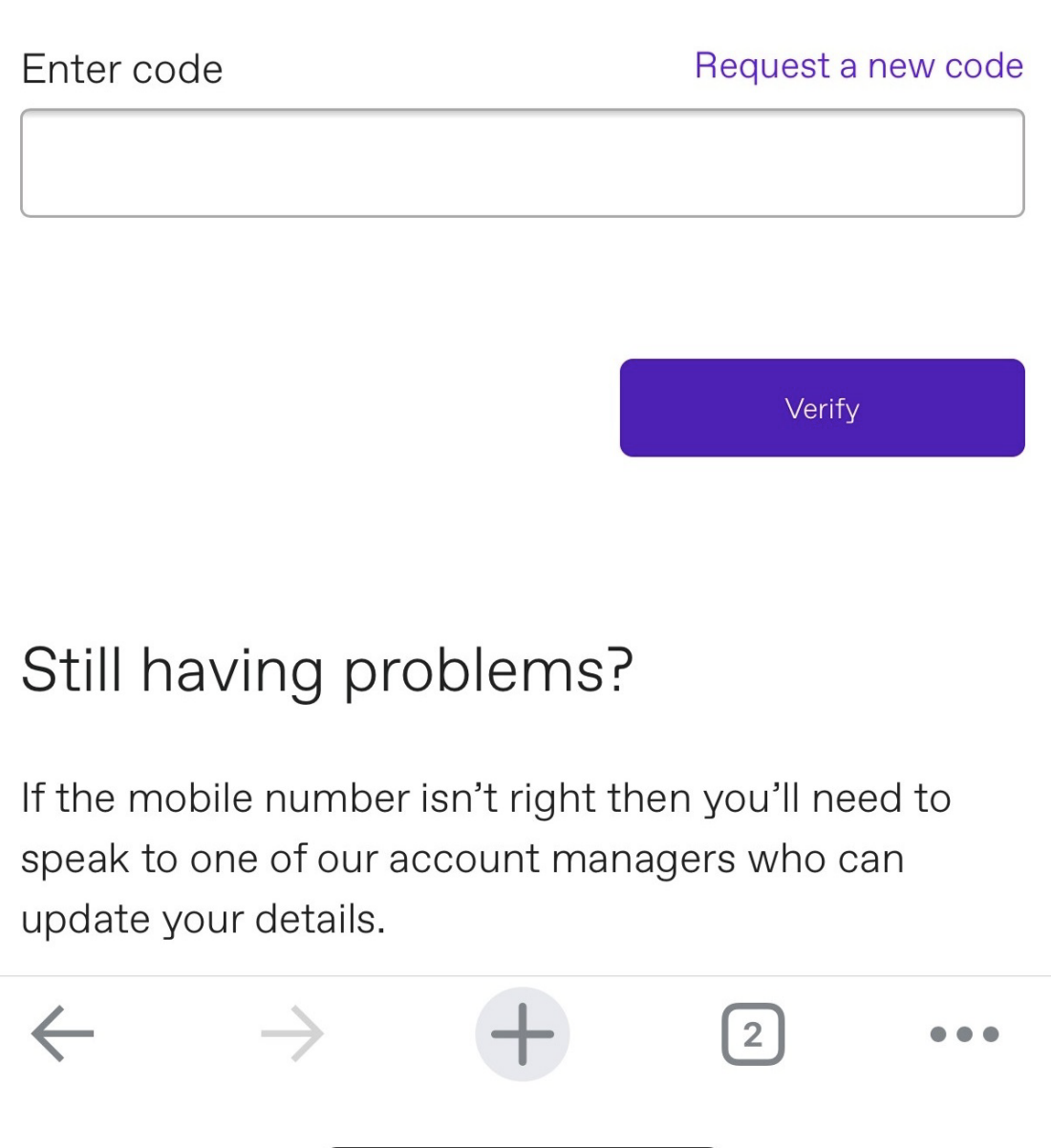

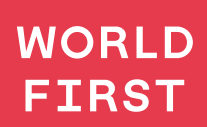